1) Используя данные контрольного билета, вводим в форму **серию и номер (или только номер)** и нажимаем "Получить"

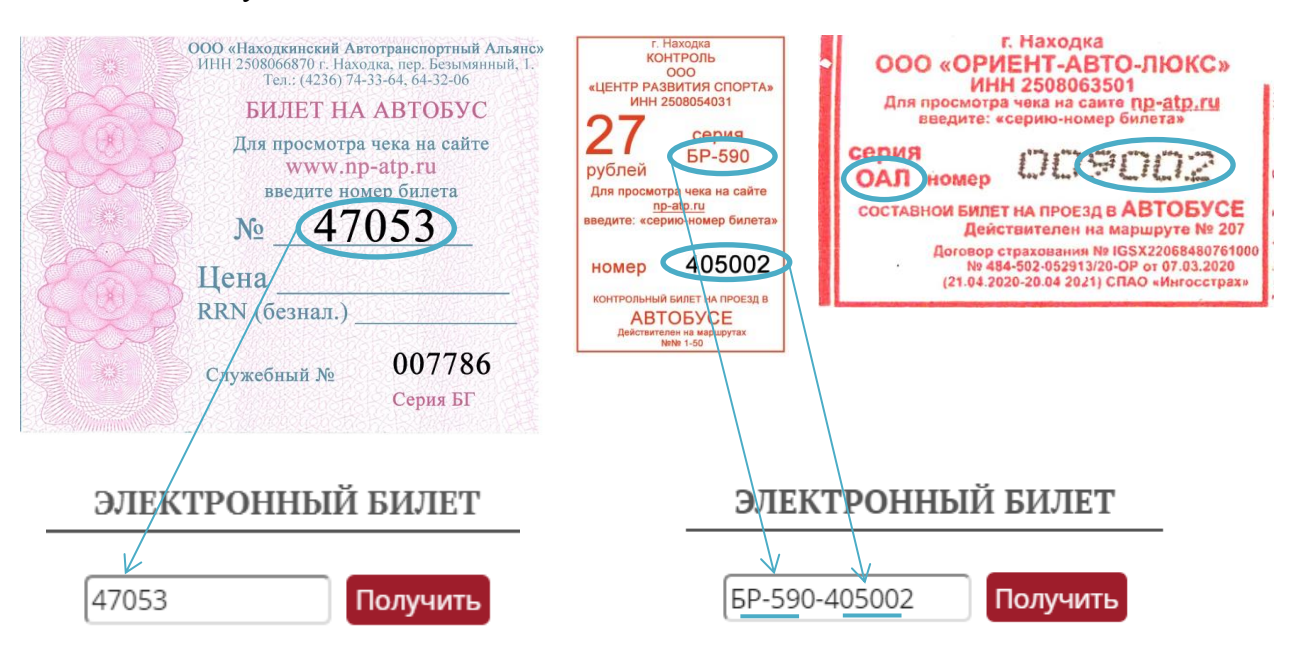

**yel** 

Провер

## **Примечание:**

В форме между серией и номером вводим **«-».**  Номер в формате **«009002»** вводим в форму без впередистоящих нулей **9002**.

2) Вводим код проверки и нажимаем "Проверить"

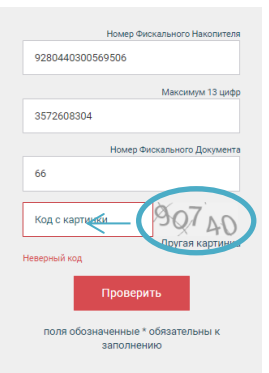

3) Получаем электронный чек, который можно скачать / отправить на электронную почту

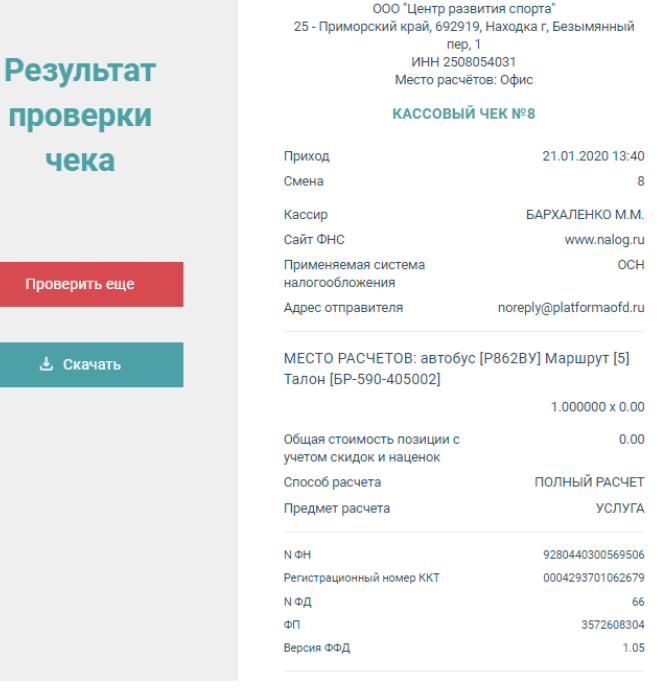